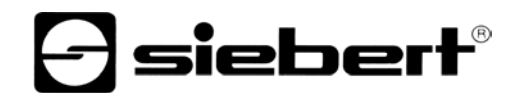

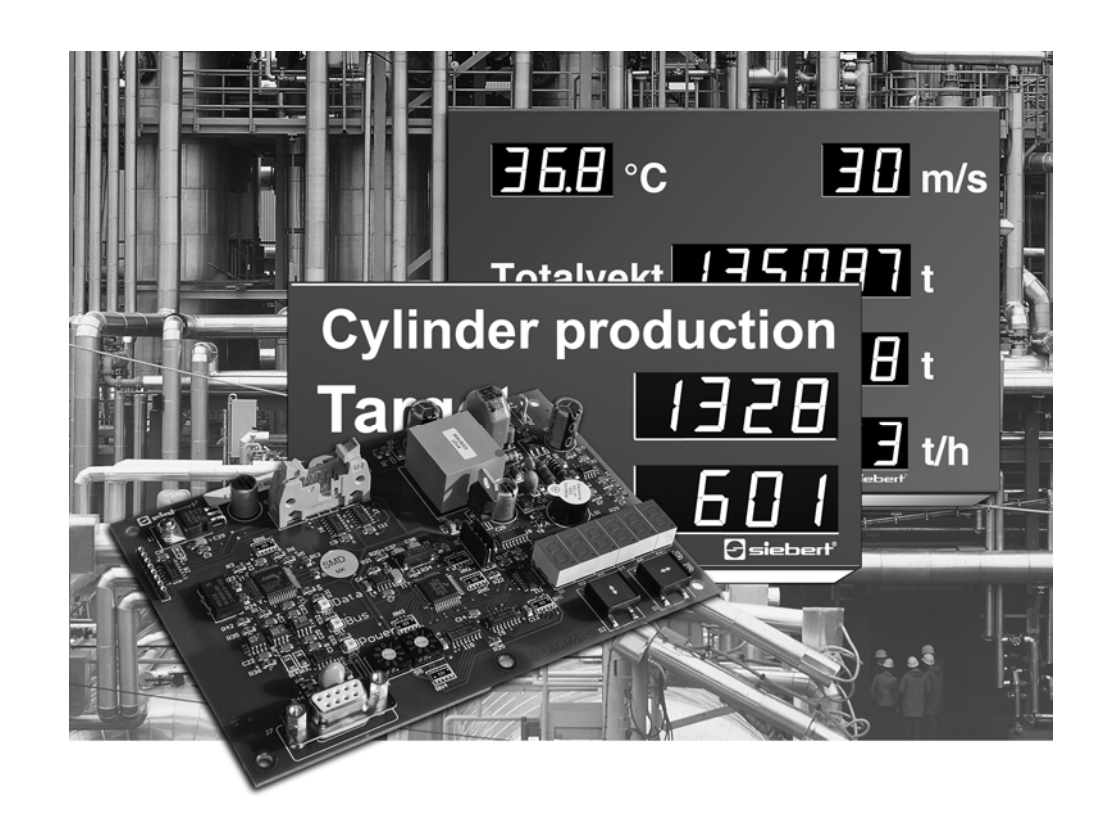

**Bedienungsanleitung** 

C9302-M0

Steuerrechner für XC-Boards® mit Modbus-RTU-Schnittstelle

DEUTSCHLAND<br>Siebert Industrieelektronik GmbH<br>
Siebert France Sarl Siebert Industrieelektronik GmbH www.siebert.de, info@siebert.de

ÖSTERREICH<br>Siebert Österreich GmbH<br>Siebert Nederland B.V. Siebert Österreich GmbH<br>Mooslackengasse 17. A-1190 Wien Stephen Stephen Stephen Stephen Korenmaat 12b, NL-9405 TJ Assen Mooslackengasse 17. A-1190 Wien Telefon +43 (0)1 890 63 86-0, Fax +43 (0)14 890 63 86-99 Telefon +31 (0)592-305868, Fax +31 (0)592-301736 www.siebert-oesterreich.at, info@siebert-oesterreich.at www.siebert-nederland.nl, info@siebert-nederland.nl

Siebertstrasse, D-66571 Eppelborn 33 rue Poincaré, BP 90 334, F-57203 Sarreguemines Cédex Telefon +49 (0)6806 980-0, Fax +49 (0)6806 980-999 Telefon +33 (0)3 87 98 63 68, Fax +33 (0)3 87 98 63 94<br>www.siebert.de. info@siebert.de<br>www.siebert.fr. info@siebert.de

SCHWEIZ

 Siebert AG Bützbergstrasse 2, Postfach 91, CH-4912 Aarwangen Telefon +41 (0)62 922 18 70, Fax +41 (0)62 922 33 37<br>
Siehert Industrieelektronik GmbH<br>
www.siehert.ch. info@siehert.ch www.siebert.ch, info@siebert.ch

Diese Bedienungsanleitung wurde mit grösster Sorgfalt erstellt. Für eventuelle Fehler können wir jedoch keine Haftung übernehmen. Berichtigungen, Verbesserungsvorschlage, Kritik und Anregungen sind jederzeit willkommen. Bitte schreiben Sie an: redaktion@siebert.de

Siebert<sup>®</sup>, LRD<sup>®</sup> und XC-Board<sup>®</sup> sind eingetragene Marken der Siebert Industrieelektronik GmbH. Soweit andere Produkt- oder Firmennamen in dieser Dokumentation erwähnt sind, können sie Marken oder Handelsnamen ihrer jeweiligen Inhaber sein.

Technische Änderungen und Liefermöglichkeiten vorbehalten. – Alle Rechte, auch die der Übersetzung vorbehalten. Kein Teil dieses Dokuments darf in irgendeiner Form (Druck, Fotokopie, Mikrofilm oder einem anderen Verfahren) ohne unsere schriftliche Genehmigung reproduziert oder unter Verwendung elektronischer Systeme verarbeitet, vervielfältigt oder verbreitet werden.

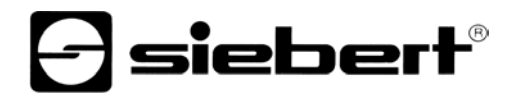

## **Inhaltsverzeichnis**

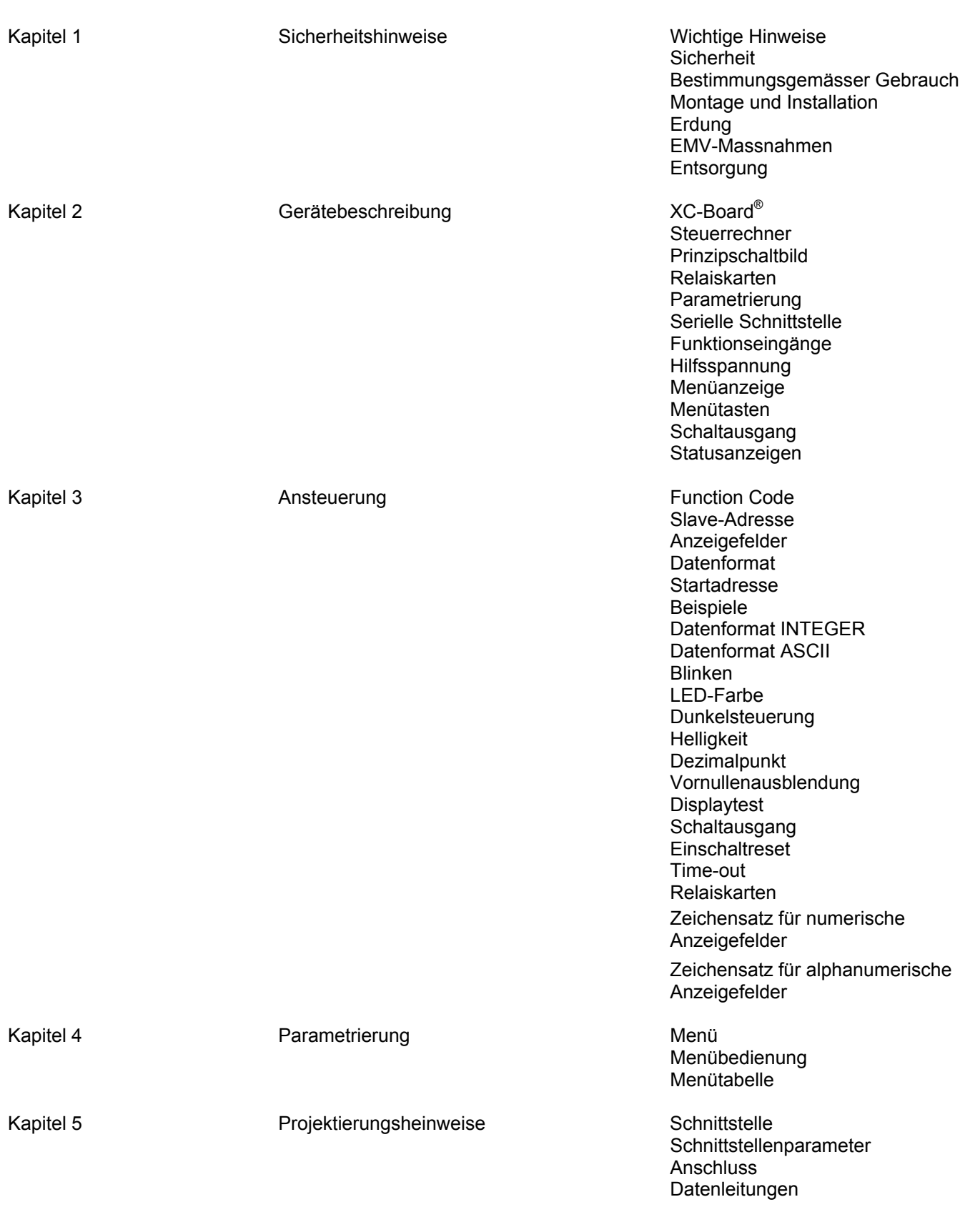

Kapitel 6 Technische Daten aus der Einer Umgebungsbedingungen

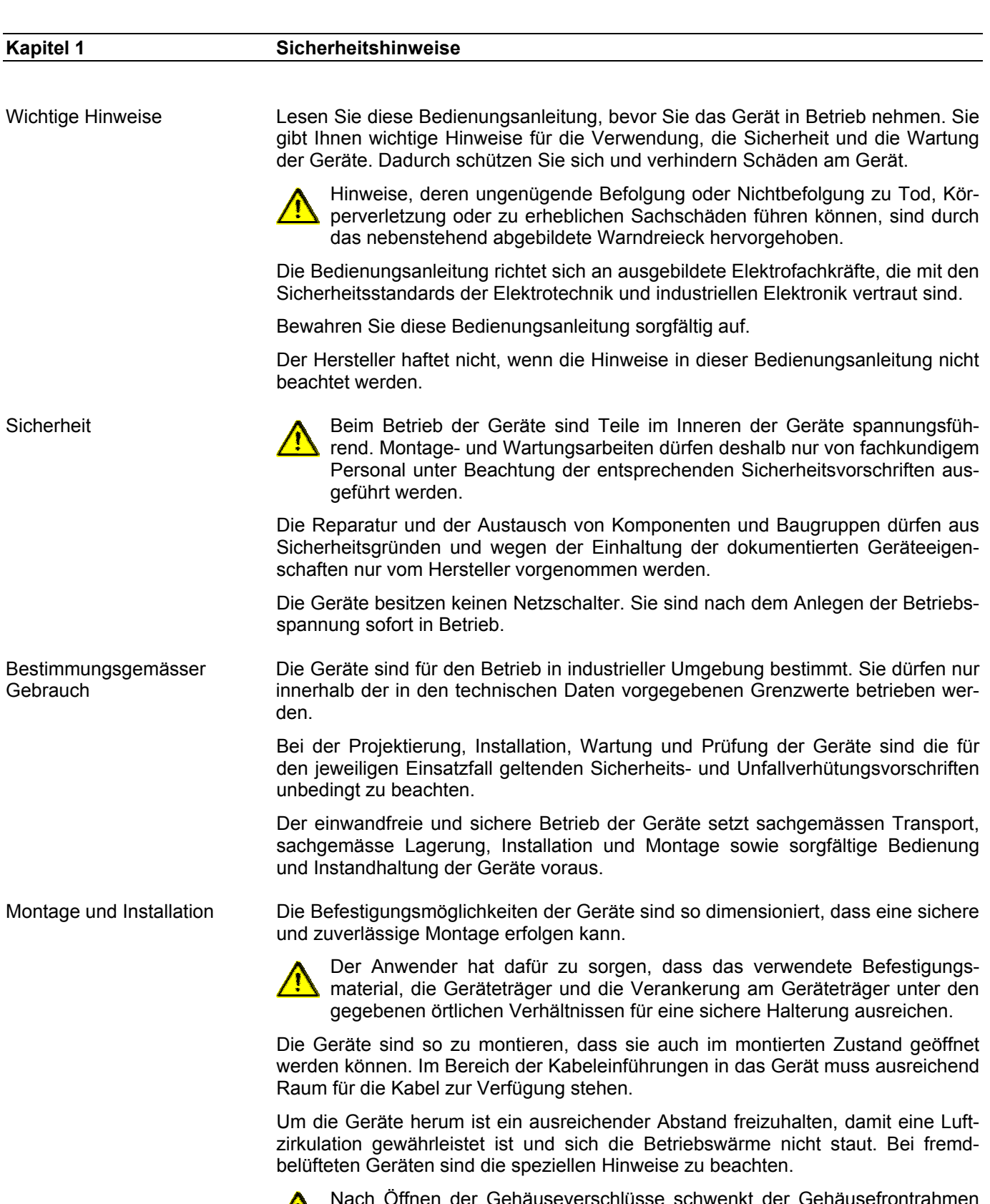

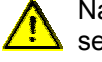

Nach Öffnen der Gehäuseverschlüsse schwenkt der Gehäusefrontrahmen selbsttätig nach oben oder unten (je nach Geräteausführung).

*e* siebert®

Erdung Die Geräte besitzen ein Metallgehäuse. Sie entsprechen der Schutzklasse I und benötigen einen Schutzleiteranschluss. Das Anschlusskabel für die Betriebsspannung muss einen Schutzleiter mit ausreichendem Querschnitt enthalten (DIN VDE 0106 Teil 1, DIN VDE 0411 Teil 1).

EMV-Massnahmen Die Geräte entsprechen der EU-Richtlinie 89/336/EWG (EMV-Richtlinie) und sind entsprechend störsicher. Beim Anschluss von Betriebsspannungs- und Datenleitungen sind folgende Hinweise zu beachten:

- Für die Datenleitungen sind geschirmte Leitungen zu verwenden.
- Datenleitungen und Betriebsspannungsleitungen müssen getrennt verlegt werden. Sie dürfen nicht zusammen mit Starkstromleitungen oder anderen störenden Leitungen verlegt werden.
- Die Leitungsquerschnitte müssen ausreichend bemessen sein (DIN VDE 0100 Teil 540).
- Im Inneren der Geräte sind die Leitungslängen so kurz wie möglich zu halten, um Störungen fernzuhalten. Dies gilt insbesondere für ungeschirmte Betriebsspannungsleitungen. Auch geschirmte Leitungen sind wegen der eventuell vom Schirm ausgehenden Störungen kurz zu halten.
- Im Inneren der Geräte dürfen weder Leitungsüberlängen noch Leitungsschleifen platziert werden.
- Die Verbindung der Leitungsschirme mit der Betriebserde (PE) muss so kurz und impedanzarm wie möglich sein. Sie sollte mit einer leitfähigen Schelle grossflächig direkt auf der Montageplatte erfolgen:

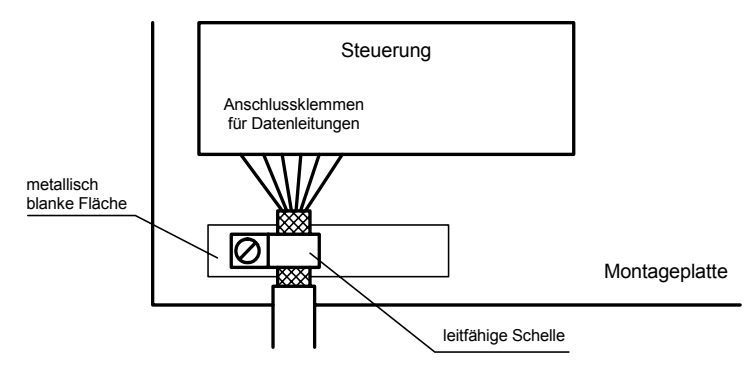

 Die Leitungsschirme sind an beiden Leitungsenden anzuschliessen. Sind wegen der Leitungsführung Potentialausgleichsströme zu erwarten, ist eine einseitige Potentialtrennung vorzunehmen. In diesem Fall ist der Schirm an der aufgetrennten Seite kapazitiv (ca. 0.1µF/600 V AC) anzuschliessen.

Entsorgung Die Entsorgung nicht mehr benötigter Geräte oder Geräteteile ist nach den örtlichen Vorschriften abzuwickeln.

### **Kapitel 2 Gerätebeschreibung**

XC-Board®

 Der Steuerrechner C9302-M0 dient zur selektiven Ansteuerung und Formatierung numerischer oder alphanumerischer Anzeigefelder in XC-Boards® über eine Modbus-RTU-Schnittstelle.

siebert®

Die folgende Abbildung zeigt als Beispiel ein XC-Board® mit vier Anzeigefeldern:

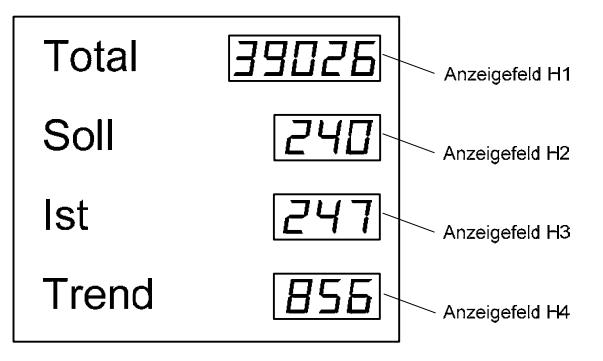

Der elektrische Aufbau des XC-Boards® ist im mitgelieferten Funktionsplan dokumentiert. Die folgende Abbildung zeigt den prinzipiellen Aufbau des XC-Boards®:

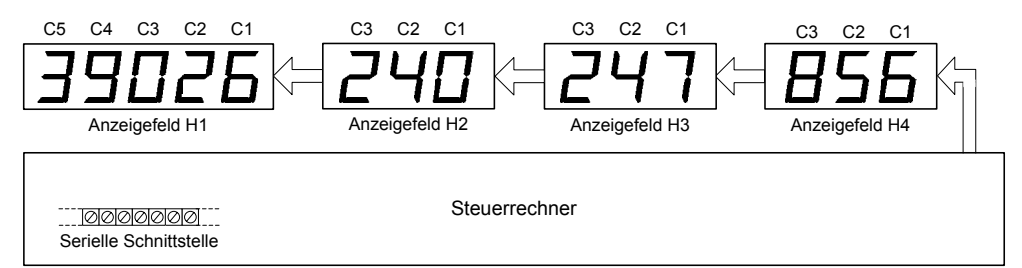

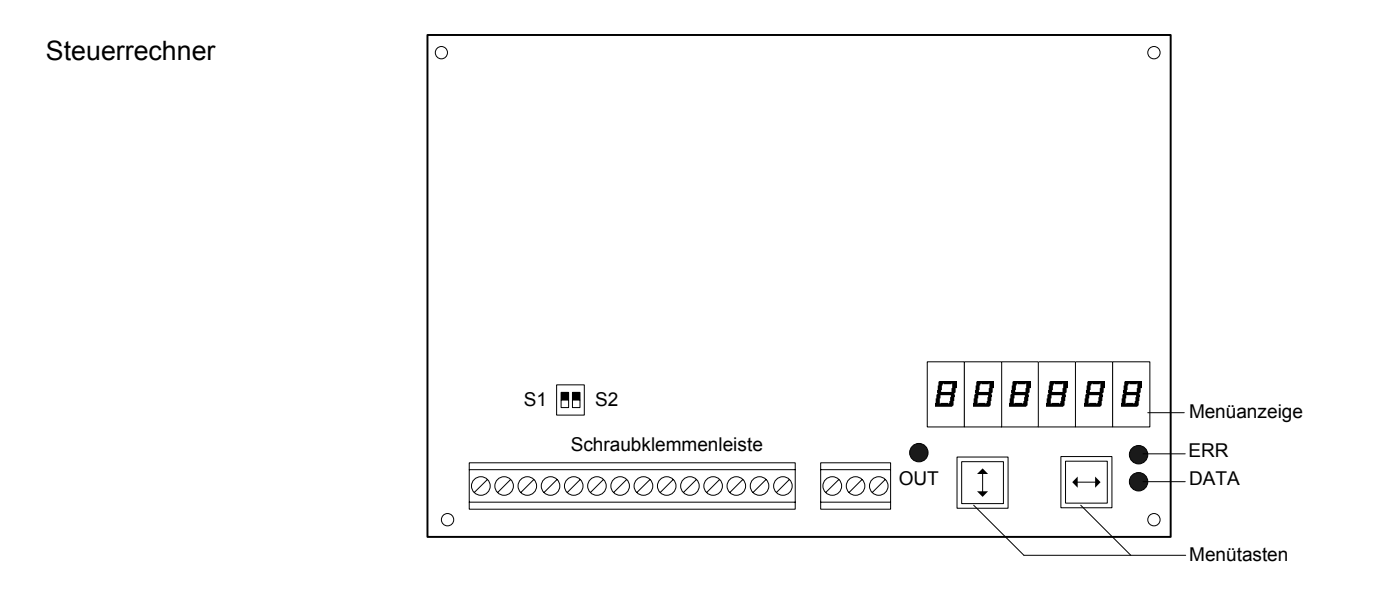

### Prinzipschaltbild

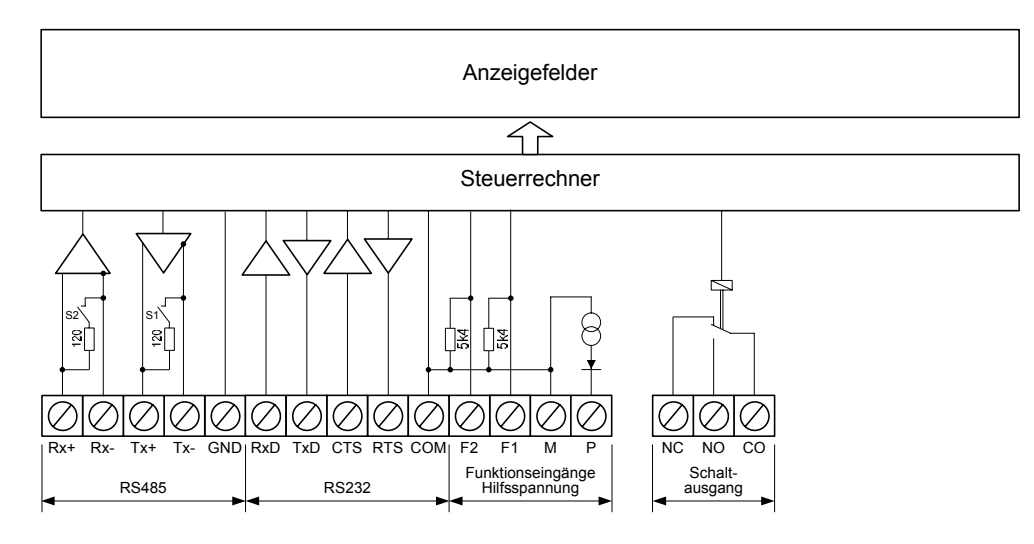

Relaiskarten **Am Steuerrechner können optional bis zu zwei Relaiskarten mit jeweils 8 Relais** (Typ C9210) angeschlossen werden, beispielsweise zur Ansteuerung optischer oder akustischer Signalgeber.

Die folgende Abbildung zeigt den Steuerrechner mit zwei Relaiskarten:

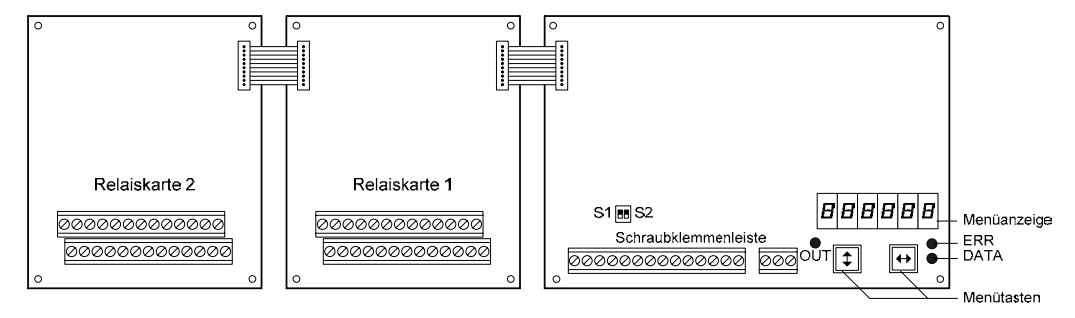

Parametrierung Die Parametrierung der Geräte erfolgt mit einem Menü in der Menüanzeige (siehe Kapitel 3).

> Busfehler können zu Schäden an Personen oder Material führen. Daher ist zu beachten, dass das Aktivieren des Menüs einen Busfehler verursachen kann.

Serielle Schnittstelle Die serielle Schnittstelle befindet sich auf der Schraubklemmenleiste des Steuerrechners. Sie hat die Formate RS485 und RS232 (siehe Projektierungshinweise Kapitel 4).

Das Schnittstellenformat wird im Menüpunkt 1 eingestellt (siehe Kapitel 3).

Für die Modbus-Ansteuerung ist die Schnittstelle RS485 zu verwenden. Sie ist von allen anderen Stromkreisen galvanisch getrennt.

Die Schalter S1 (Tx) und S2 (Rx) dienen zum Abschliessen der Datenleitungen der RS485 (siehe Kapitel 4).

Die Schnittstelle RS232 ist für Prüfzwecke bestimmt und nicht für die Modbus-Ansteuerung zu verwenden.

# $\Theta$  siebert $^\circ$

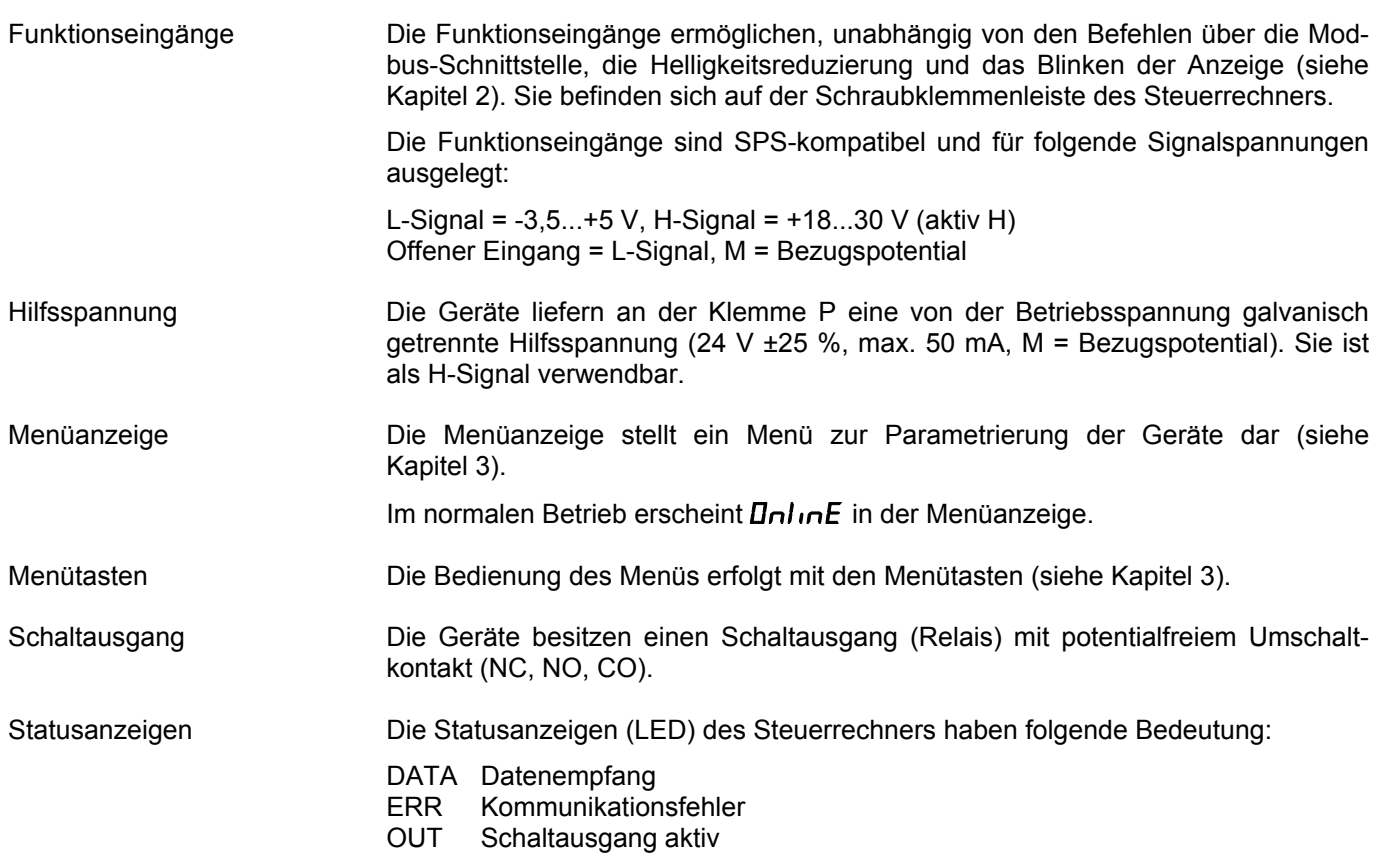

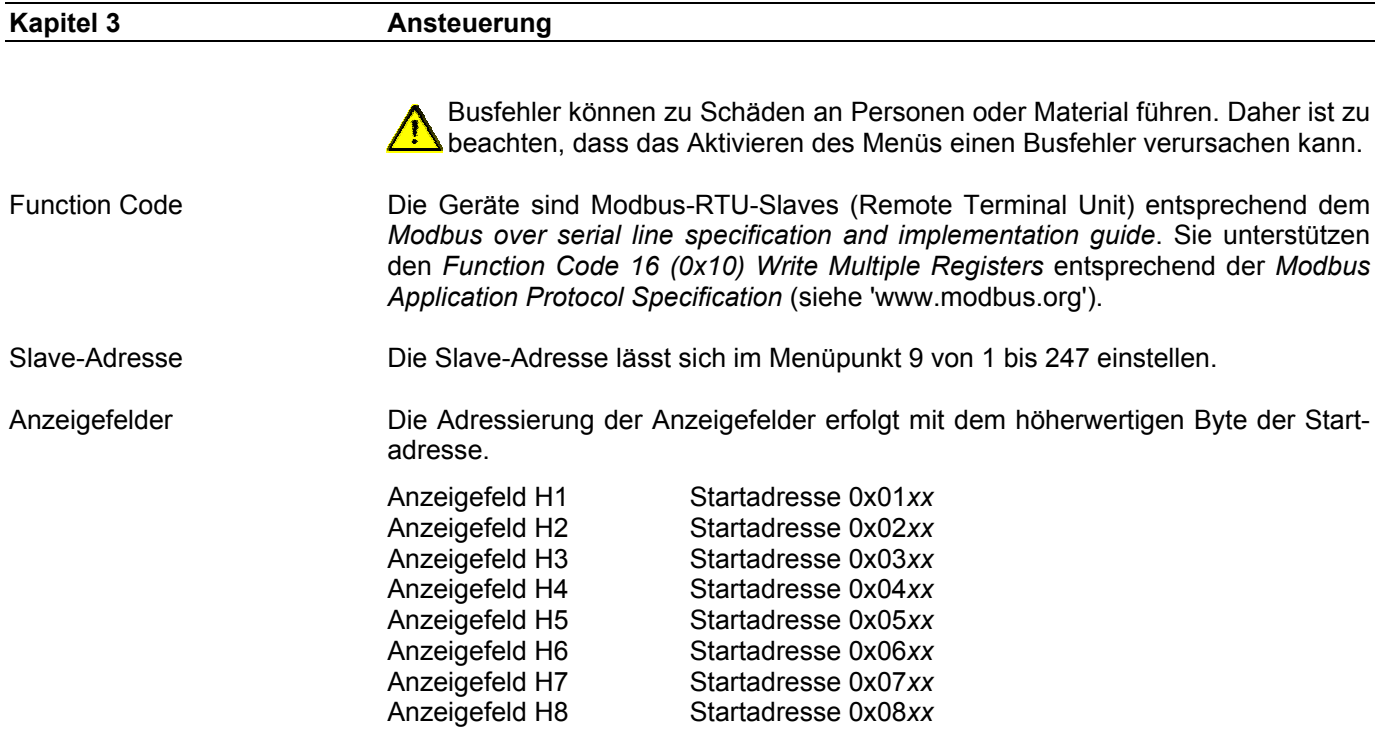

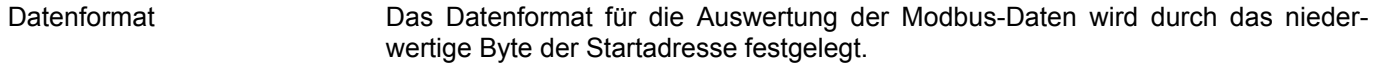

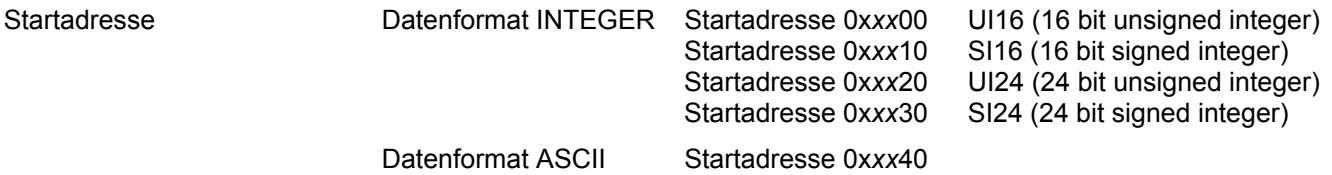

Beispiele Im Anzeigefeld H1 sollen Daten im Format UI16 dargestellt werden. Die Startadresse ist 0x0100.

> Im Anzeigefeld H2 sollen Daten im Format ASCII dargestellt werden. Die Startadresse ist 0x0x0240.

Datenformat INTEGER Die Datenübertragung erfolgt mit 4 Bytes je Anzeigefeld.

Das Byte 0 enthält die Formatierung der Anzeige und die Ansteuerung des Schaltausgangs. Die folgenden Bytes enthalten den Anzeigewert im INTEGER-Format.

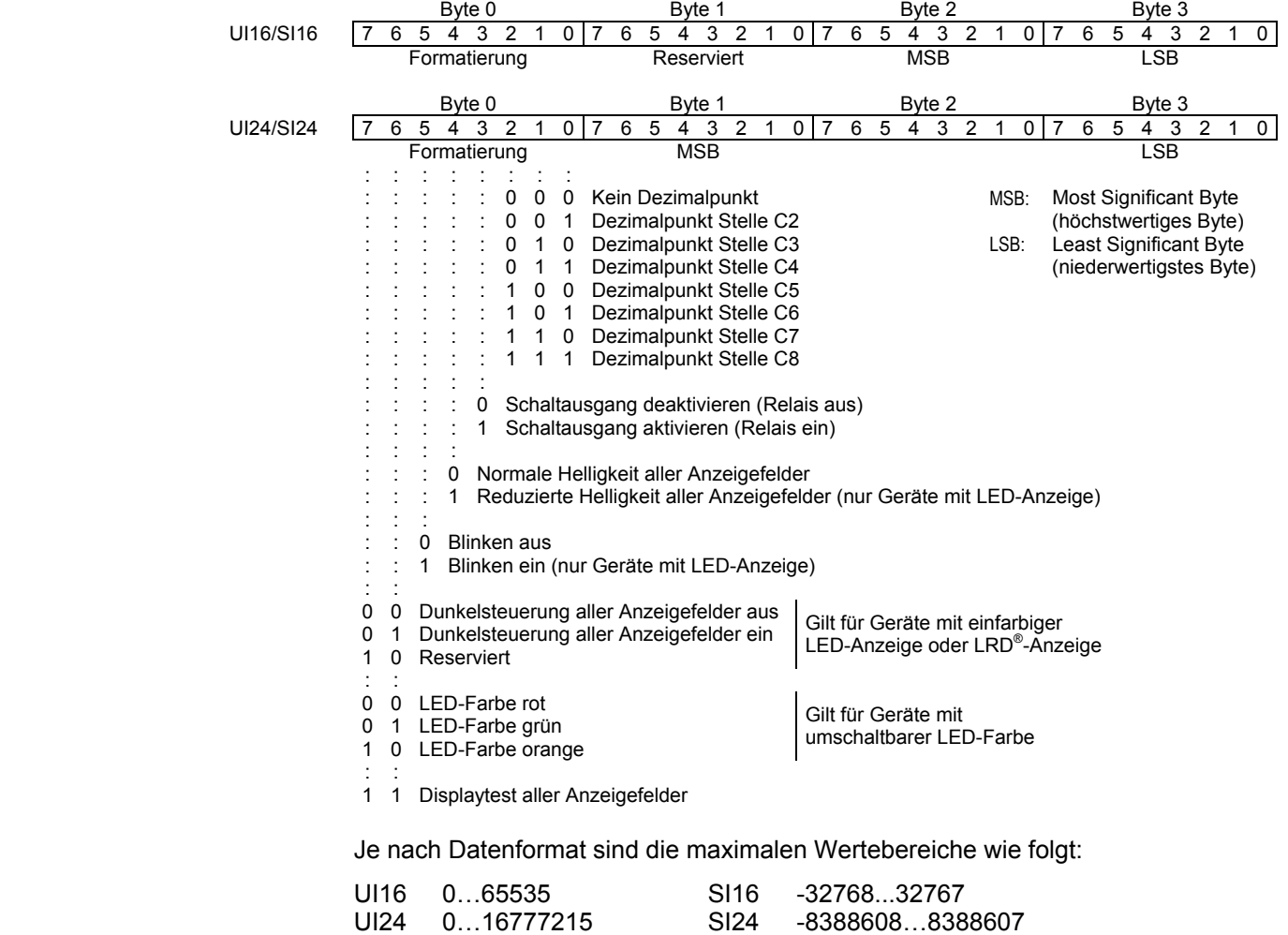

Liegt der übertragene Wert ausserhalb des Anzeigeumfangs, erscheint o (Überschreitung) oder u (Unterschreitung) in der Anzeige.

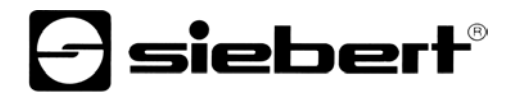

Datenformat ASCII Die Datenübertragung erfolgt mit einer Byte-Anzahl, die von der Stellenzahl des Anzeigefeldes abhängt.

> Das Byte 0 enthält die Formatierung der Anzeige und die Ansteuerung des Schaltausgangs. Die folgenden Bytes enthalten den Anzeigewert im ASCII-Format (C8…C1).

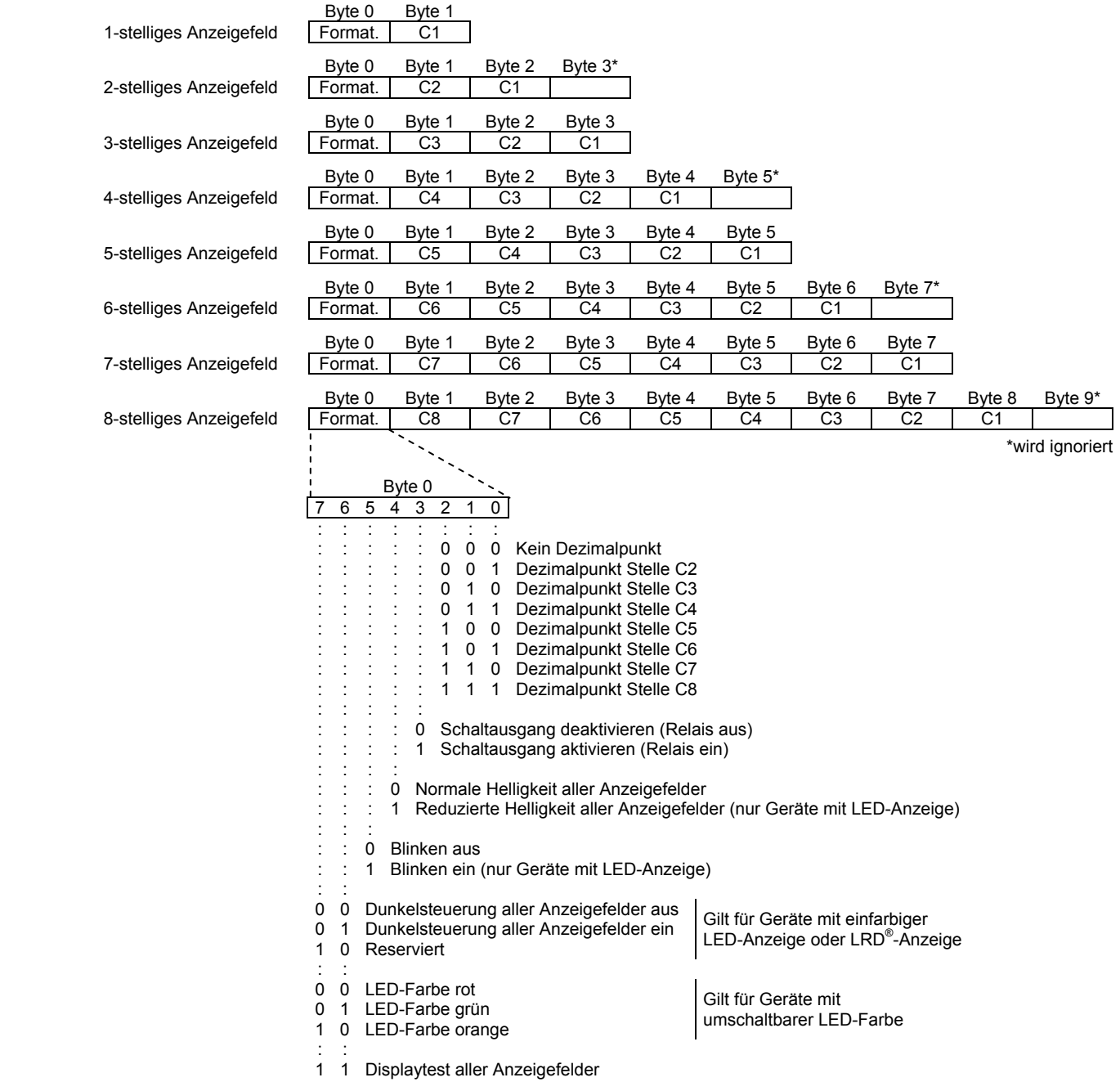

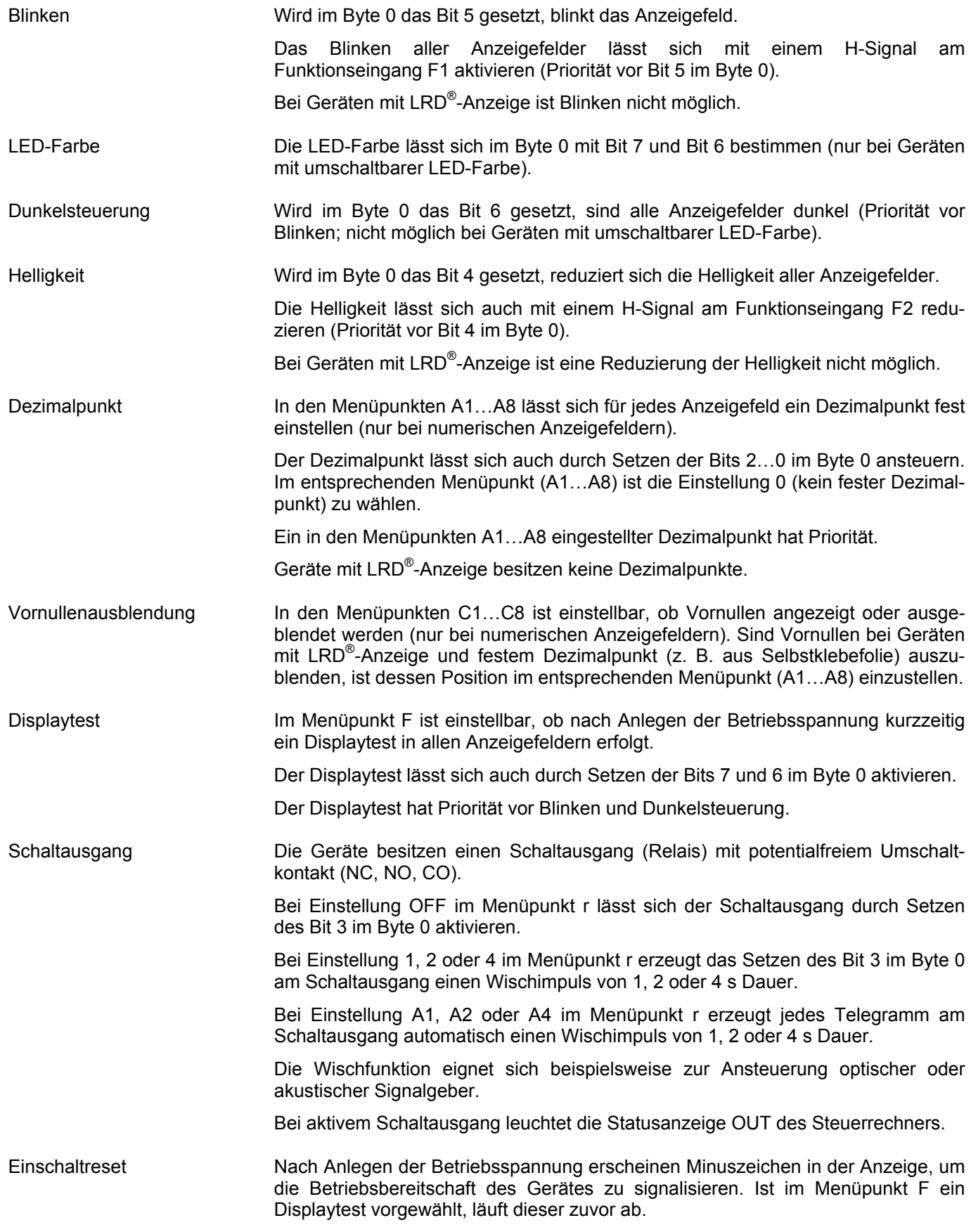

## siebert®

Time-out Im Menüpunkt t ist einstellbar, ob und nach welcher Zeit ein Time-out erfolgt. Timeout bedeutet, dass Minuszeichen in allen Anzeigefeldern erscheinen, wenn der Steuerrechner nach einer definierten Zeit kein Datentelegramm an die Basisadresse oder eine Feldadresse erhalten hat.

Relaiskarten Die Adressierung der Relais erfolgt mit der Startadresse 0x0900.

Die optional vorhandenen Relaiskarten werden ab Startadresse 0x0900 mit 2 Byte angesteuert, unabhängig von der Anzahl der bestückten Relais.

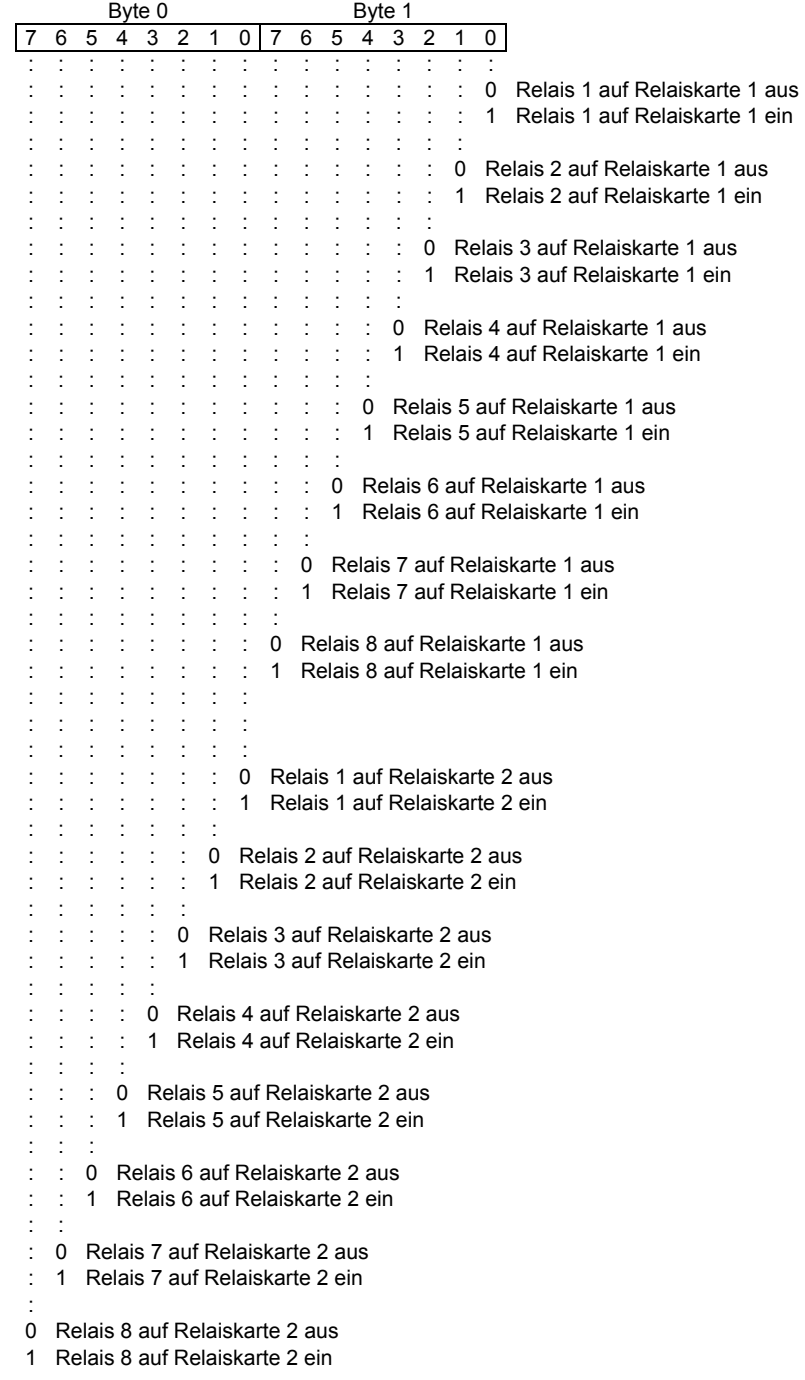

### 20/2B 2D 30 31 32 33 34 35 36 37 38 39 2C/2E - 0 1 2 3 4 5 6 7 8 9 . Zeichensatz für numerische Anzeigefelder 41/61 42/62 43 44/64 45/65 46/66 47/67 48 49 4A/6A 4C/6C 50/70 55 A b C d E F G H I J L P U 59/79 5F 63 68 69 4E/6E 4F/6F 52/72 54/74 75 58/78 übrige Y D c h i n o r t u w

### Zeichensatz für alphanumerische Anzeigefelder

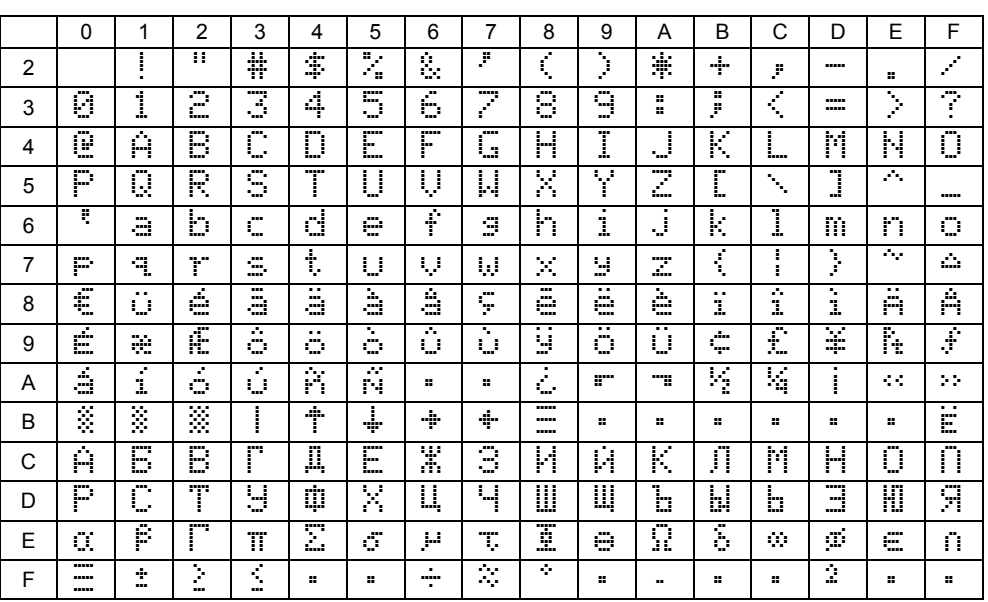

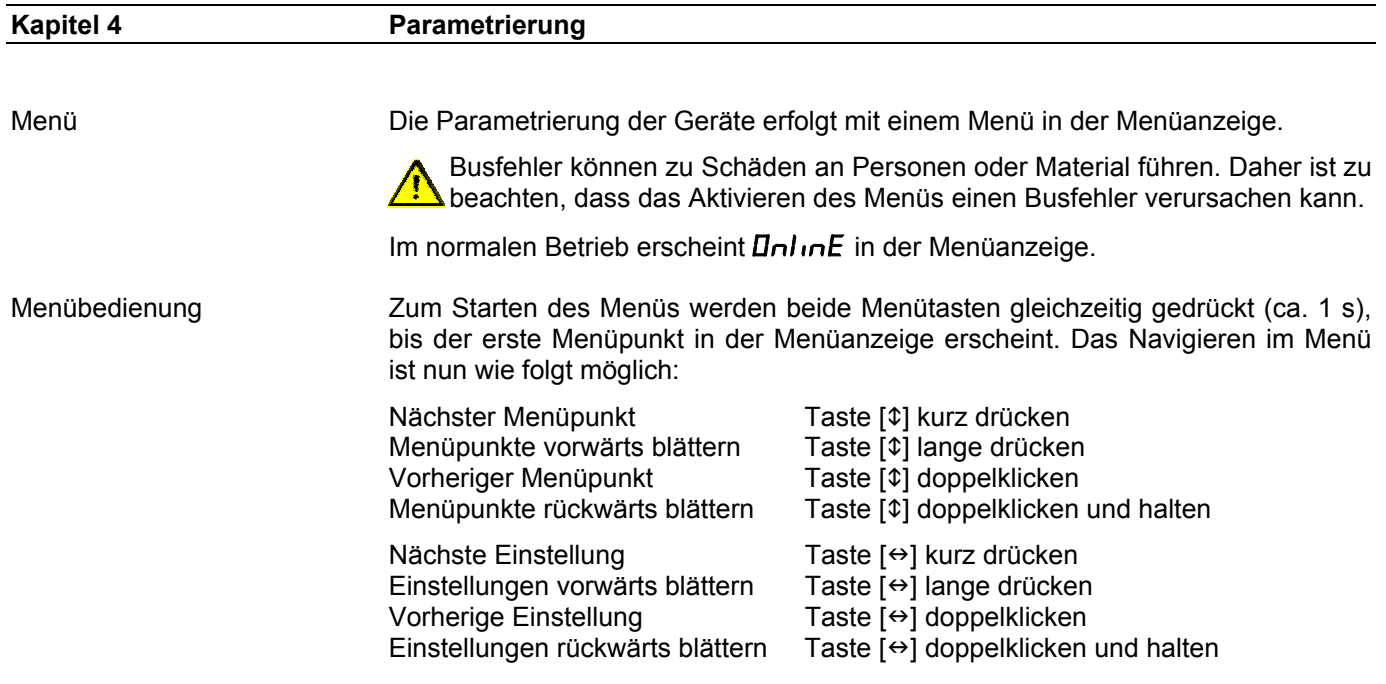

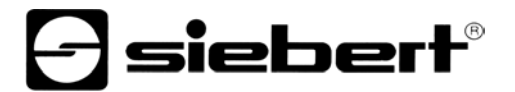

Zum Beenden des Menüs wird im Menüpunkt U die Taste [\$] kurz gedrückt. Je nach Einstellung im Menüpunkt U werden vorgenommene Einstellungen gespeichert (Set) oder nicht (Escape) oder die Werkseinstellungen wiederhergestellt (Default).

Ein Abbrechen des Menüs ohne Speicherung vorgenommener Einstellungen ist durch gleichzeitiges Drücken beider Menütasten (ca. 1 s) möglich oder erfolgt automatisch, wenn länger als 60 s keine Menütaste betätigt wird.

Nach Beenden oder Abbrechen des Menüs verhält sich das Gerät wie nach dem Anlegen der Betriebsspannung.

Im Menübetrieb erscheint das Zeichen  $\bar{z}$  in allen Anzeigefeldern. Eine Ansteuerung des Gerätes ist nicht möglich.

Menütabelle Das Menü ist in der nachfolgenden Menütabelle dargestellt. Die Werkseinstellungen sind mit \* gekennzeichnet. Einzelne Menüpunkte oder Einstellungen können je nach Geräteausführung oder Einstellung in einem anderen Menüpunkt unterdrückt sein.

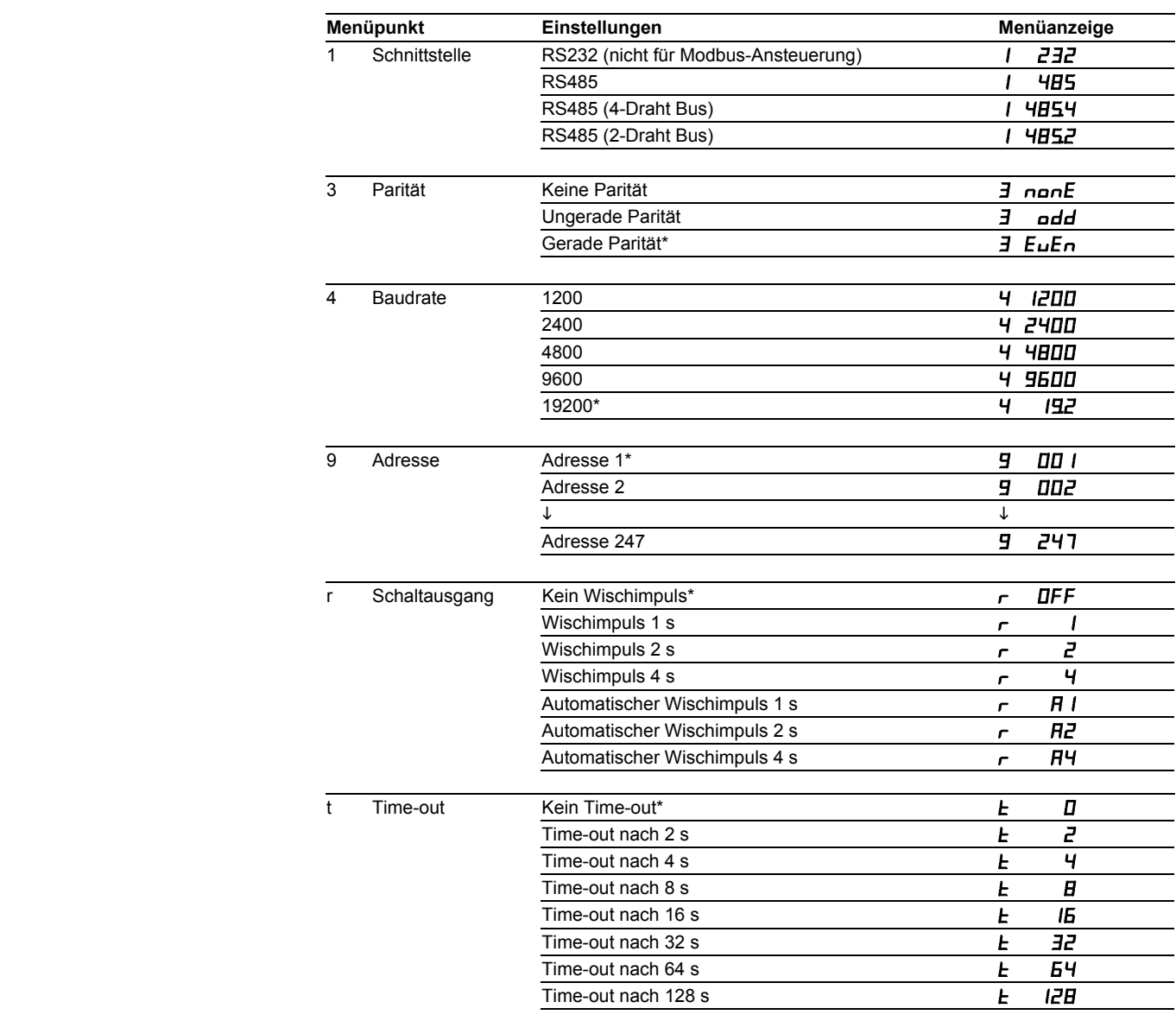

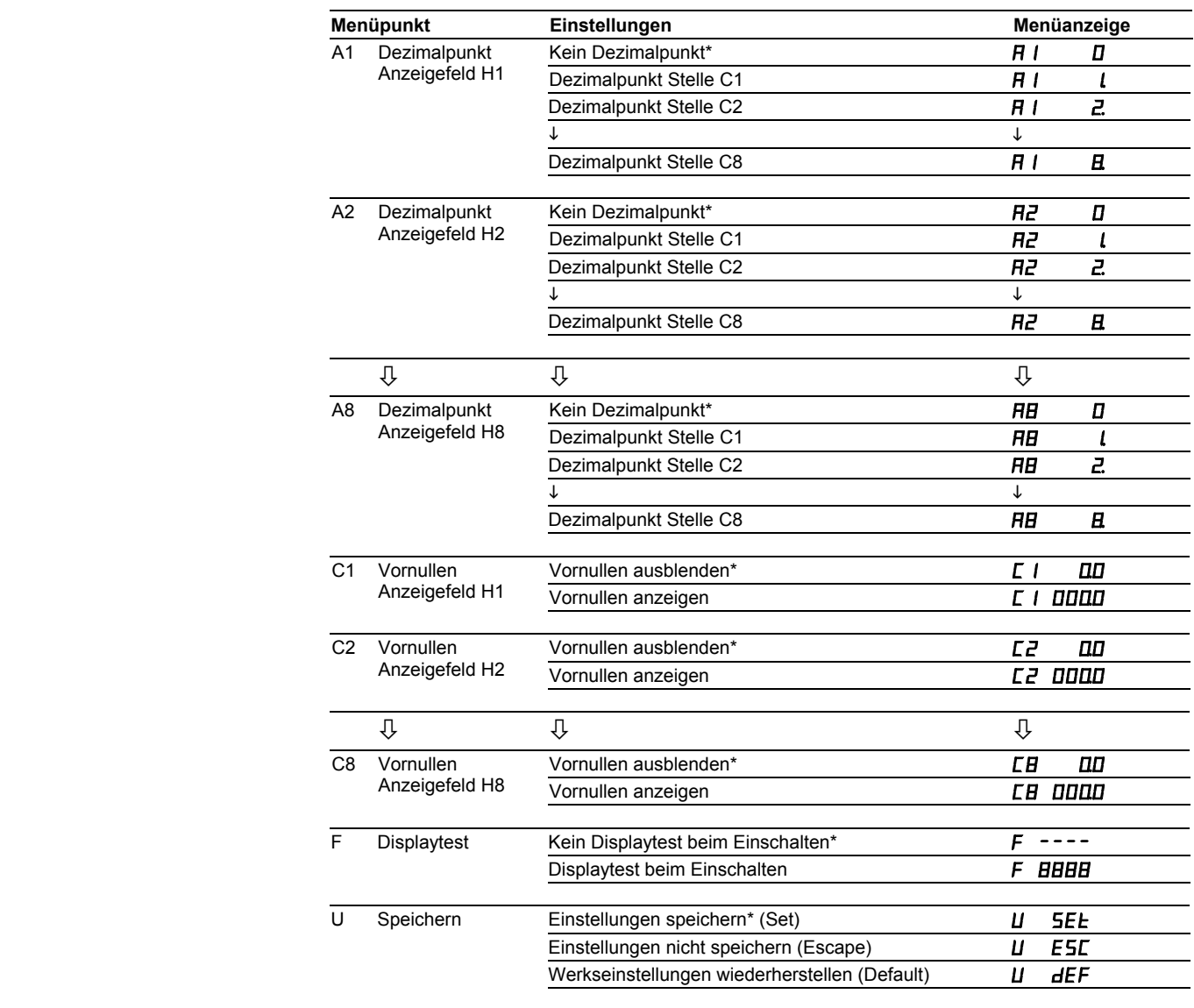

## sieberl

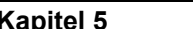

Schnittstelle Für die Modbus-Ansteuerung ist die Schnittstelle RS485 zu verwenden. Die Schnittstelle RS232 ist für Prüfzwecke bestimmt und nicht für die Modbus-Ansteuerung zu verwenden.

Schnittstellenparameter Parität und Baudrate werden in den Menüpunkten 3 und 4 eingestellt (siehe Kapitel 3).

Anschluss Die nachfolgend dargestellte Ansteuerung über einen RS485 2-Draht-Bus (Two-Wire Modbus Definition) wird vom *Modbus over serial line specification and implementation guide* empfohlen.

Einstellung im Menüpunkt 1: RS485.2

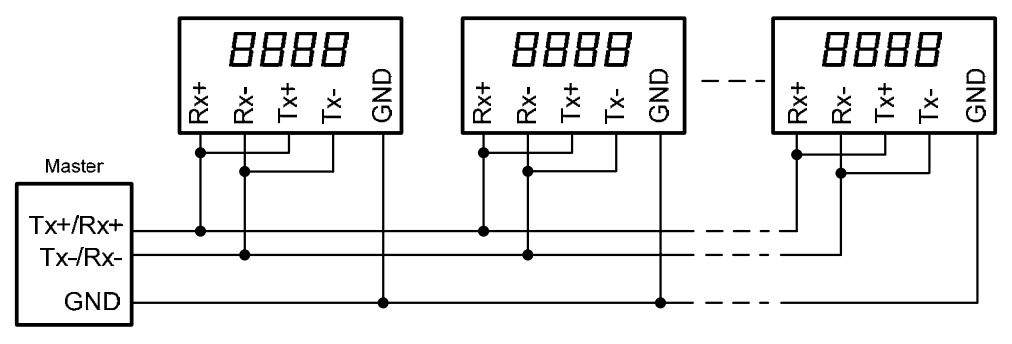

Die nachfolgend dargestellte Ansteuerung über einen RS485 4-Draht-Bus (Optional Four-Wire Modbus Definition) ist optional möglich.

Einstellung im Menüpunkt 1: RS485.4

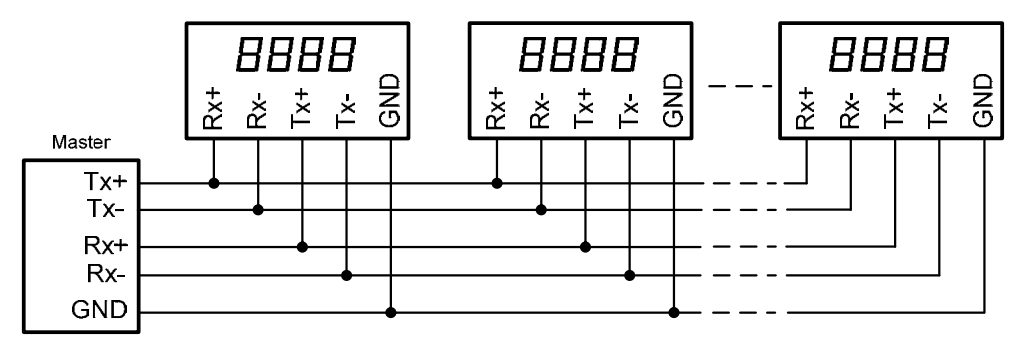

Besteht der Modbus, wie nachfolgend dargestellt, nur aus einem Master und einer Anzeige (Punkt-zu-Punkt), kann im Menüpunkt 1 auch die Einstellung RS485 gewählt werden.

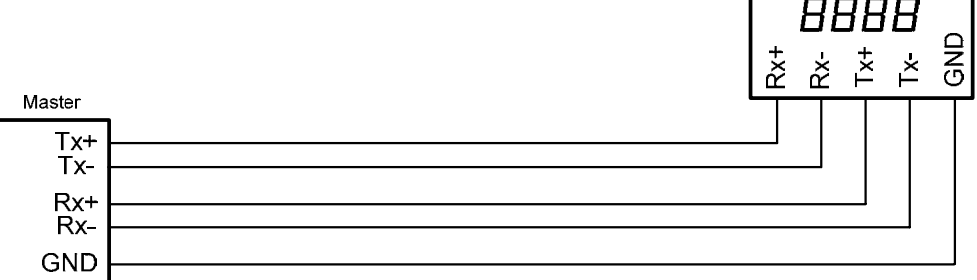

## Datenleitungen Die Datenleitungen der RS485 müssen an beiden Enden abgeschlossen werden,

um eine möglichst hohe Störsicherheit zu erreichen. Die hierzu erforderlichen Widerstände sind im Steuerrechner vorhanden und lassen sich mit den Schaltern S1 (Tx) und S2 (Rx) zuschalten (siehe Kapitel 2, Prinzipschaltbild).

Die Polarisierung der Datenleitungen muss durch den Master sichergestellt werden.

Bei den Datenleitungen ist grundsätzlich zu beachten:

- Es sind abgeschirmte, paarig verdrillte Kabel mit ausreichendem Querschnitt zu verwenden.
- Die Abschirmungen sind an beiden Leitungsenden anzuschliessen.
- Für die Signalerde (GND) ist im Datenkabel ein an beiden Enden kurzgeschlossenes Adernpaar zu verwenden. Die Abschirmung sollte nicht für die Signalerde verwendet werden.
- Für Tx+ und Tx- und für Rx+ und Rx- ist jeweils ein verdrilltes Adernpaar zu verwenden. Bei Nichtbeachtung dieser Vorschrift geht die Schutzwirkung paarig verdrillter Kabel verloren.
- Nicht korrekt abgeschlossene Datenleitungen können zu Fehlern bei der Datenübertragung führen.

### **Kapitel 6 Technische Daten**

Umgebungsbedingungen Betriebstemperatur 0…55 °C

Lagertemperatur<br>Relative Feuchte

max. 95 % (nicht kondensierend)